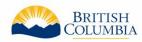

# **Community Investment Opportunities Tool**

# Community representative questions & answers

# What is the Community Investment Opportunities Tool?

The <u>Community Investment Opportunities Tool (CIOT)</u> is an online site-selection and marketing tool that connects investors with industrial, commercial and agricultural properties in B.C. that is available for investment.

The tool supports and promotes investment decisions by incorporating community asset information with digital and other infrastructure data to build thriving communities in B.C.

#### What makes the CIOT different from other investment tools?

The CIOT allows communities have control over what type of investor they are seeking. Community representatives can add information about opportunity zoning to filter the type of investment they are seeking to occupy the property.

The CIOT also provides community representatives the opportunity to promote investment properties through a guided approach. The process to upload an opportunity was designed with municipal capacity constraints in mind.

Investors can easily filter opportunities that match specific search criteria to quickly evaluate possible investments.

# What are some key features in the CIOT?

Filter your search – easily select and toggle search criteria like size, site servicing, proximity to power transmission, zoning, and nearby communities to filter investment opportunities.

Interactive map - click on and view search results with an interactive map of B.C.

# Why is the Province interested in promoting investment opportunities?

The Province has committed to working with local governments to identify and preserve properties suitable for supporting sustainable industrial activity and economic benefits in rural and urban communities throughout the province.

The CIOT supports the Ministry of Jobs, Economic Development and Innovation (JEDI) in addressing this mandate in cooperation with municipalities to increase the use of under-

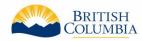

utilized industrial properties, increase investment opportunities, and increase revenue from industrial properties.

#### Who can use the CIOT?

Community representatives (such as an Economic Development Officer, Chief Administrative Officer or First Nations Land Manager) are encouraged to list available investment opportunities to promote the very best industrial, commercial and agricultural properties in the community. To list an opportunity on behalf of a community, you must be an authorized community representative

Investors can search for available investment opportunities to find the ideal location for their business in B.C. or property purchase.

#### Is there a cost to use the CIOT?

All communities in B.C. can use the CIOT and upload opportunities at no cost.

# Can a community representative add an opportunity that is not included in ParcelMap BC?

For an opportunity to be uploaded to the CIOT, it must be registered in ParcelMap BC.

ParcelMap BC is the current, complete and trusted mapped representation of titled and Crown land parcels across British Columbia, considered to be the point of truth for the graphical representation of property boundaries.

# What if an opportunity does not have a civic address?

If an opportunity does not have a civic address:

- Enter a nearby civic address (including a valid civic number)
- Zoom into the map and select the correct parcel you want to upload as an opportunity.

# How can a community representative upload an opportunity?

#### Step one

To upload an opportunity, click the List Properties button on the <u>CIOT homepage</u>.

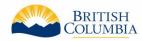

#### Step two

Community representatives will need a <u>Business BCeID</u> to upload an opportunity. Review the tool's eligibility criteria before continuing.

#### Step three

Sign-in to create a new listing. Enter the address of the property available for investment. The tool will automatically supplement the site with key location information from B.C. Government data to allow investors to search for investment opportunities.

#### **Step four**

Add any relevant details about the property, like zoning and site servicing, as well as general property details.

#### Step five

Confirm the site information, environmental information and contact information. Then, submit the opportunity for approval.

# When will a submitted opportunity be approved?

Submitted opportunities are reviewed by the CIOT team before approval. Opportunities will be approved within 3-5 business days. CIOT representatives may contact community representatives for additional information or clarification before approving an opportunity.

## How can I share my opportunity in the CIOT online?

Every approved opportunity in the CIOT contains a link directly to the opportunity.

Click "View property details" to view the opportunity information. Choose from "Copy Listing Link" to copy a link directly to the opportunity, "Email Listing Link" to open an email with the link attached, and "View Listing PDF" to download the opportunity information in PDF format.

# How often should I update my opportunities?

To ensure the tool remains up-to-date, community representatives will be prompted via email to modify an opportunity every 90 days.

To re-submit or edit an opportunity that is still available:

Log-in to your CIOT dashboard

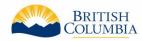

 Click "edit" to review the details and information for an opportunity. Once you resubmit your opportunity, it will be reviewed by the CIOT team for publishing.

If an opportunity has been sold or is no longer available, please log-in to your CIOT dashboard and remove the opportunity.

# Where does the auto-populated information in the CIOT come from?

Proximity information that is automatically uploaded into a property listing is sourced from open data sources available from Provincial and Federal data sites ex. Stats Canada.

## How is my information collected?

Please refer to the <u>B.C. Government Website Privacy Statement</u> for detailed information on the collection of personal information.

## When can I start uploading opportunities?

Today! Contact <a href="mailto:ciot@gov.bc.ca">ciot@gov.bc.ca</a> for support in listing your opportunities.

## How can I submit feedback about my user experience?

The user feedback we receive is important to guide future updates. Any feedback about the tool and your experience can be sent to <a href="mailto:ciot@gov.bc.ca">ciot@gov.bc.ca</a>.

### Who can I contact for more information?

For more information about the tool, or to request a demo for your organization, please contact <a href="mailto:ciot@gov.bc.ca">ciot@gov.bc.ca</a>.